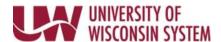

## **Cancel Absence - On Behalf of Employee (Manager)**

Absences can be cancelled by a manager on behalf of the employee.

## Cancel Absence

- 1. Access the <u>Time/Absence Dashboard</u>.
- 2. Click **Cancel Absence** in the left side bar.
- 3. Click the name of the employee.

  NOTE: To change search results, enter information in the search options fields and click Search.
- 4. Click on the absence line.
- 5. Enter comment, optional.
- 6. Click **Cancel Absence** button.
- 7. Click **Yes** to verify the request.

Last Revised: 10/16/2019